### **INTRODUCCIÓN A RAPID**

ر را با دارای داده و با دارای با این کار استفاده باشد و با در داده باشد و با در این کار در این دارای باشد و با<br>در این کار دارای باشد و باشد و باشد و باشد و باشد و باشد و باشد و باشد و باشد و باشد و باشد و باشد و باشد و با

ر در دارد.<br>ارزاد است که در دارد که امریکا به محمد باشده باشد و باشد و باشد و باشد و باشد و باشد و باشد و باشد و باشد و با

# **Programación con el IRB-140**

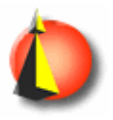

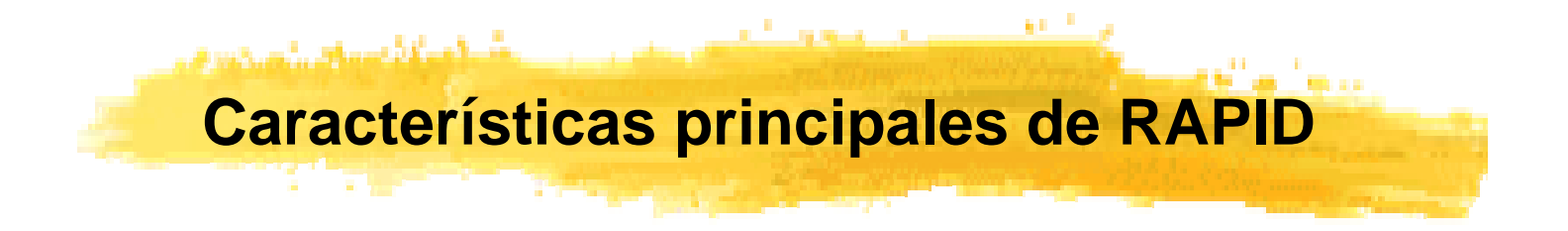

•Última generación (creado en 1994 por ABB).

•Muy similar a lenguajes de programación de propósito general de alto nivel (Basic, Pascal, C):

•Estructurado a dos niveles: **módulos** por una parte y **rutinas y funciones** por otra.

•Parámetros de las instrucciones: numéricos, referencias o expresiones.

•Para cada dato se define su ámbito de utilización o **alcance**: local o global y su **persistencia**: variable, constante o persistente.

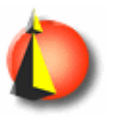

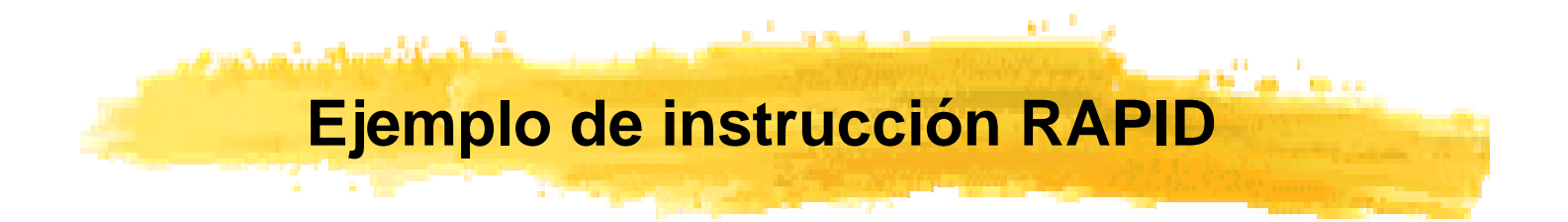

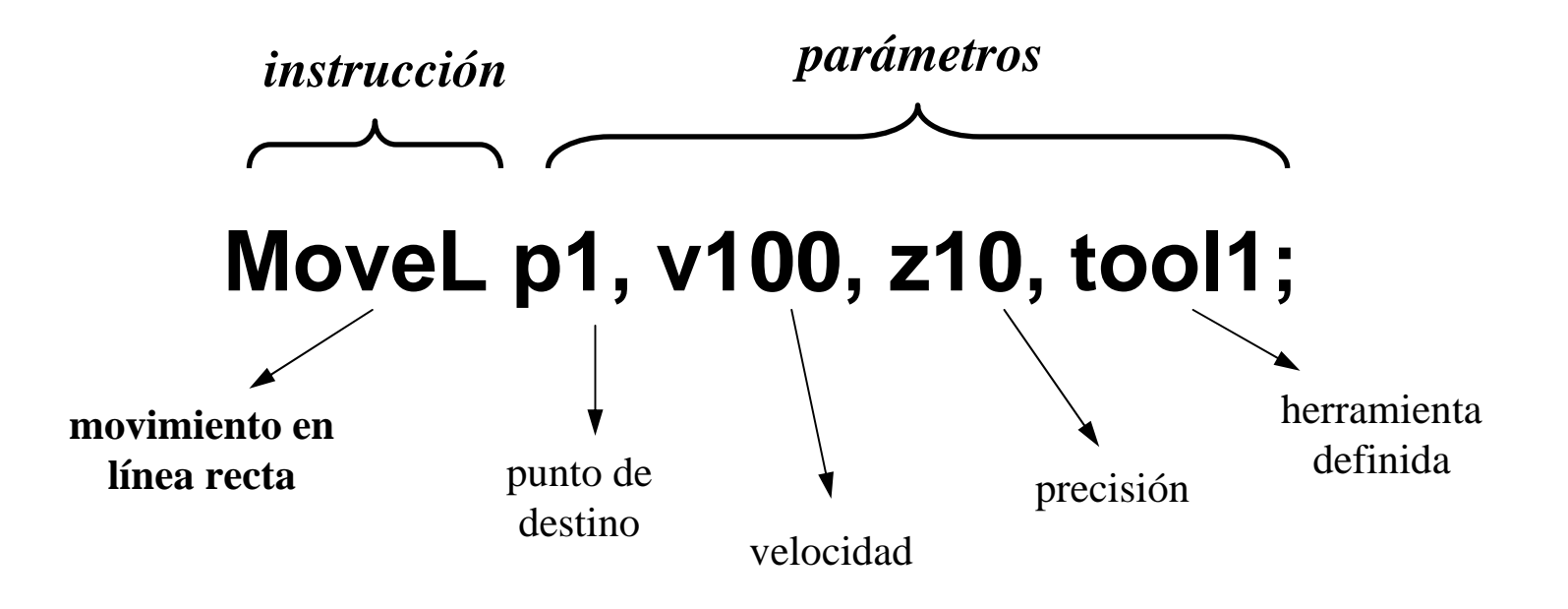

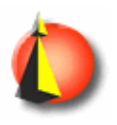

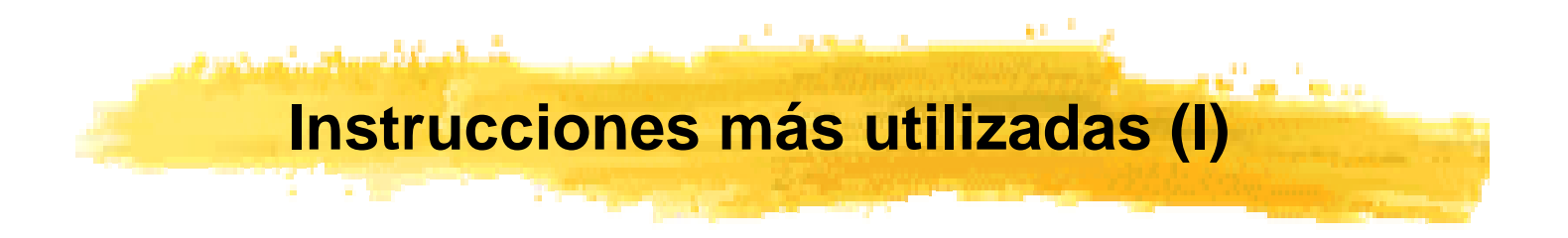

### **INSTRUCCIONES DE MOVIMIENTO**

- •**MoveL**: desplazamiento hasta el punto en línea recta.
- •**MoveC**: desplazamiento describiendo un círculo.
- •**MoveJ**: desplazamiento rápido, sin garantizar la trayectoria seguida (sin coordinación de velocidad entre los ejes del robot).

### **Ejemplos:**

- •**MoveL p1, v100, z10, tool1;**
- •**MoveC p0, p1, v100, z10, tool1;** *(ojo: dos puntos)*
- •**MoveJ p1, v100, z10, tool1;**

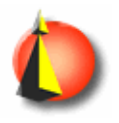

# **Instrucciones más utilizadas(II)**

### **Parámetros de las instrucciones de movimiento:**

### •**Posiciones deseadas 'p1' y 'p0':**

Dato tipo '**RobTarget'**:especifica posición y orientación unívocamente.

#### •**Velocidad 'v100':**

Dato tipo '**SpeedData':** indica velocidad deseada de traslación y de rotación.

#### •**Precisión 'z10':**

Dato tipo '**ZoneData'**: indica la precisión con la que hay que alcanzar la posición pedida antes de continuar el movimiento hasta la posición siguiente.

#### •**Herramienta 'tool1':**

Dato tipo '**ToolData'**: describe la la herramienta acoplada al robot: dimensiones para calcular trayectorias más peso y momentos de inercia para calcular esfuerzos.

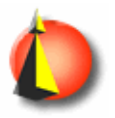

### **Instrucciones más utilizadas(III)**

### **INSTRUCCIONES DE MANEJO DE E/S**

وتشور والمستحدث وأستان والمتحا والمسافيات

- •**Set**: fija el valor de una salida digital a 1.
- •**Reset**: fija el valor de una salida digital a 0.
- •**SetDO**: fija una salida digital a un valor simbólico (on/off, etc).
- •**SetAO**: fija el valor de una salida analógica.
- •**WaitDI**: espera hasta que una entrada tome un valor determinado

### **Posibles utilizaciones de las señales de E/S:**

- •comandar la válvula neumática que gobierna la pinza •detener o poner en marcha una cinta transportadora
- •saber si hay una pieza lista para ser procesada por el robot...

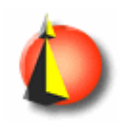

# **Instrucciones más utilizadas(IV)**

### **Ejemplos:**

•**Set out1** *(fija el valor de la salida out1 a uno)* •**Reset out3** *(fija el valor de la salida out3 a cero)* •**SetDO pinza, off** *(fija el valor de la salida pinza a off)* •**SetAO out5, 4.3** *(fija la salida analó gica out5 a 4.3) (ojo: n i V ni A)* •**WaitDi pieza, 1** *(espera hasta que la entrada pieza tome el valor 1)*

También es posible utilizar el valor de las entradas dentro de una expresión, como si se fueran variables:

•**IF pieza=1 THEN...** *(una entrada digital controla el flujo de programa)* •**IF par>1.5 THEN...** *(idem con entrada analógica) (control esfuerzos)*

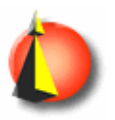

المارستان و مساوي بين المارسية المواد المارسية و المواد و المواد المواد و المواد المواد و المواد و المواد المو

### **INSTRUCCIONES DE CONTROL DE FLUJO DE EJECUCIÓN**

Las habituales en lenguajes de programación de alto nivel:

- •**FOR ... END FOR**: repite una sección del programa un número fijo de veces.
- •**WHILE ... ENDWHILE**: repite una sección del programa mientras se cumpla una cierta condición.
- •**GOTO**: salto incondicional a una determinada instrucción.
- •**IF ... THEN ... ELSE ... ENDI F**: ejecuta un conjunto de

instrucciones sólo si se cumple una cierta condición.

•**TEST/CASE**: ejecuta unas u otras instrucciones en función del valor de un dato (similar al switch/case del lenguaje C).

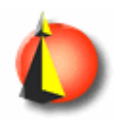

**Variables y expresiones en RAPID (I)**

La variables y constantes en RAPID se denominan **datos.**

Definición de un dato: **alcance**, su **persistencia** y su **tipo:**

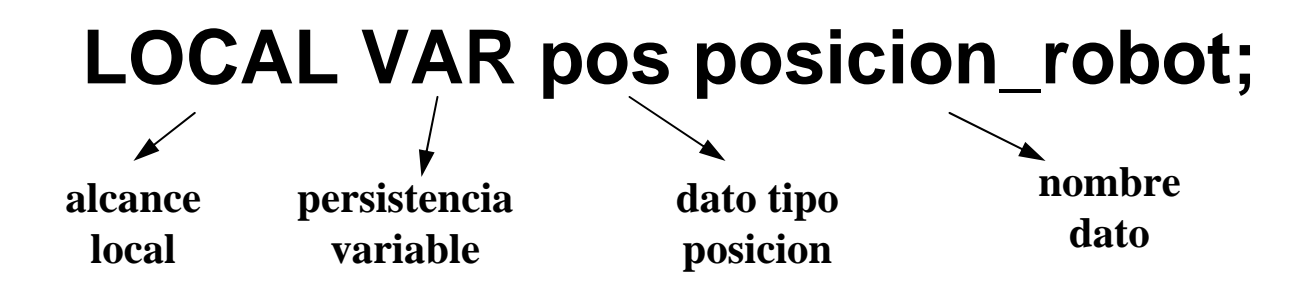

Asignación de valores a los datos: **operador :=**

د د د که انگلیستان بار

### **posicion\_robot := [0.0, 0.0, 0.0];**

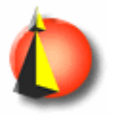

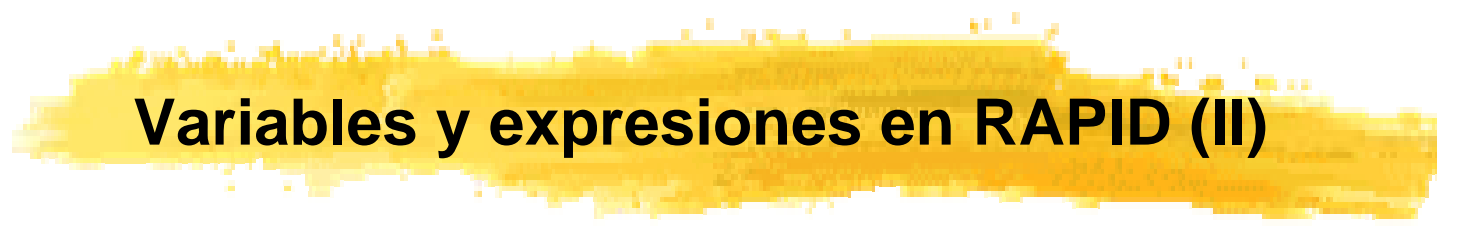

### **Posibles ámbitos para un dato:**

•**LOCA L**: sólo accesible desde la rutina o módulo donde se declara •**GLOBAL**: accesible desde otras rutinas o módulos.

### **Posibles persistencias para un dato:**

- •**VAR:** dato variable. Su valor puede ser modificado en el programa.
- •**CONST:** dato constante. No permite ser modificado.
- •**PERS:** dato persistente. Si se modifica en el programa permanece modificado para nuevas ejecuciones del mis mo.

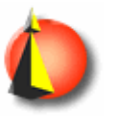

**Variables y expresiones en RAPID (III)**

### **TIPOS DE DATOS BÁSICOS**

**Num:** dato numérico (entero o real). **Bool:** valor lógico (TRUE o FALSE). **String:** cadena de caracteres.

a masa atawat kama kabupatèn Pangangan Sumatra Suma

### **TIPOS DE DATOS PROPIOS DEL MANEJO DEL ROBOT**

**Pos:** posición cartesiana (vector de 3 valores numéricos X, Y, Z)

**Orient:** orientación expresada mediante un cuaternio (vector de 4 valores numéricos (Q1, Q2, Q3, Q4)

**ConfData:** configuración del robot. Indica los cuadrantes en los que se encuentran los ejes 1, 4, 6 y 5 del robot. Vector de 4 valores numéricos (conf1, conf2, conf3, conf4).

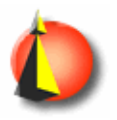

# **Configuración: resuelve ambigüedades**

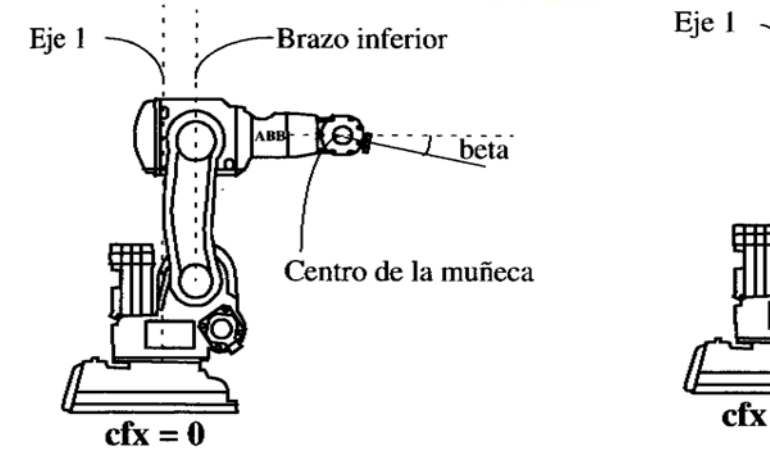

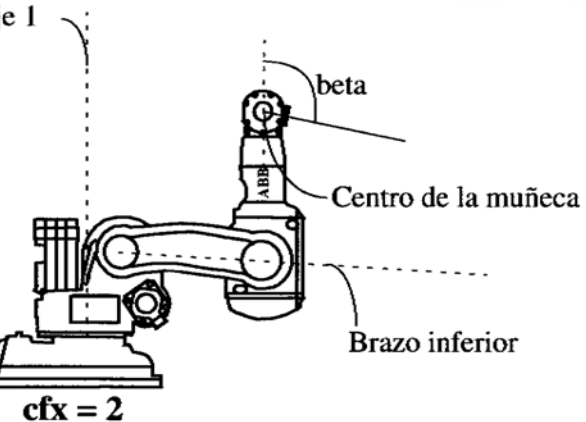

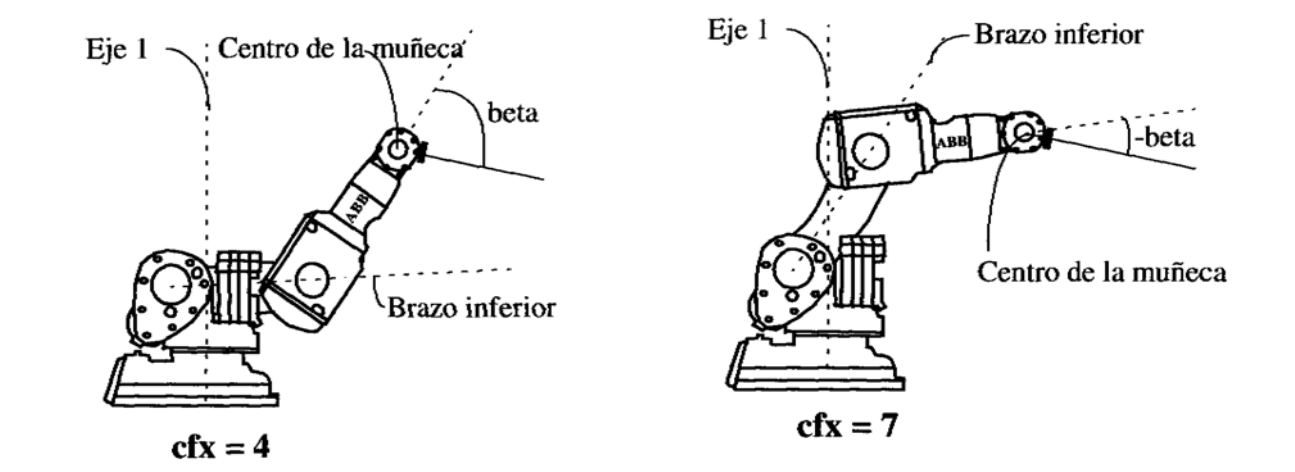

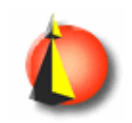

فسدع وأطعافه وقدامت **Cómo especificar la configuración**

Para cada uno de los ejes 1, 4 y 6 se indic a el cuadrante en el que se debe encontrar situado (ángulo girado desde 0º):

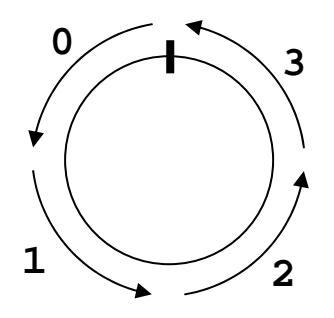

### **CONST confdata conf\_1 := [0, 0, -1, 1];**

La instrucción anterior indica una configuración 0 para el eje 1, 0 para el eje 4 y -1 para el eje 6. El último dato no se utiliza en el IRB-140.

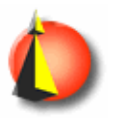

### التاريخ المستقبل والمساويات والمستقبل المعانية ومساري وتسريح و **Variables y expresiones en RAPID (IV)**

### **TIPOS DE DATOS PROPIOS DEL MANEJO DEL ROBOT (cont)**

**ExtJoint:** posición de los ejes externos. Vector de 6 valores numéricos (eje1 a eje6). El IRB-400 es capaz de controlar hasta 6 ejes externos.

**RobTarget:** indica un objetivo a alcanzar por el robot. Esto es:

•una posición (expresada como un dato **pos**: X, Y, Z).

•una orientación (dato **orient**: Q1, Q2, Q3, Q4).

•una configuración (dato **confdata**: conf1, conf2, conf3, conf4).

•una posición de los ejes externos (dato **extjoint**: eje1 a eje6).

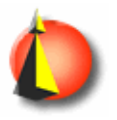

### **Ejes externos: diferentes aplicaciones**

•Robot desplazable por un carril.

ەسىسى<del> ئەرلەتل</del>ەت سەرىتى

•Pinza controlada en posición.

•Herramienta especial (ejemplo: movimiento de atornillado, con traslación y rotación sincronizadas).

*No confundir con las señales de salida: en este caso hay control en bucle cerrado.*

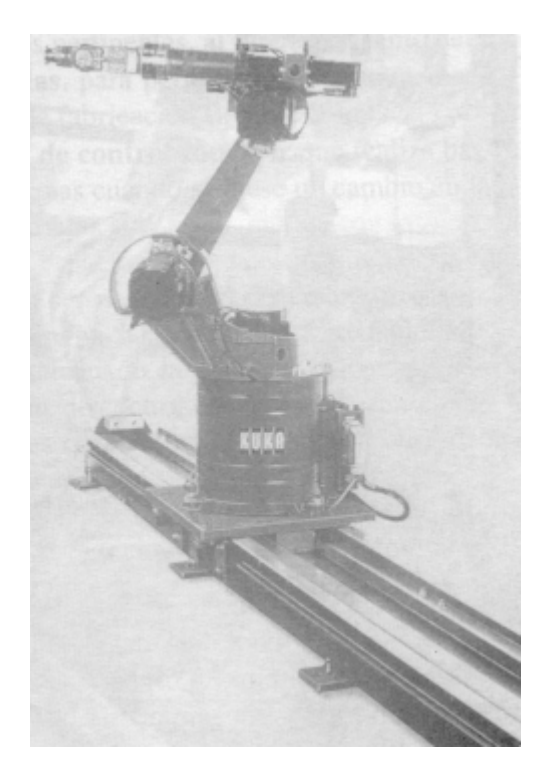

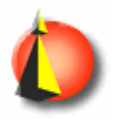

### **Variables y expresiones en RAPID (V)**

and the complete state of the complete state of the complete state of the complete state of the complete state

### **TIPOS DE DATOS PROPIOS DEL MANEJO DEL ROBOT (cont)**

**SpeedData:** velocidad para los movimientos. Existen valores predefinidos: **v100**, **v200**, **v1000, ...**. El valor indica velocidad de traslación en mm/s; también se especifica la vel. de rotación.

**ZoneData:** precisión con la que se debe alcanzar una posición antes de que el robot pueda dirigirse hacia la posición siguiente. Existen valores predefinidos: **z10**, **z20**, **z50**, **fine**, ... **.** El valor indica la máxima diferencia en mm. respecto del punto pedido. Se especifican más parámetros: orientaciones, ejes externos, .... También se distingue entre puntos de paso y puntos de paro.

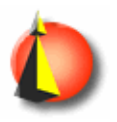

**Zona de precisión para un punto de paso**

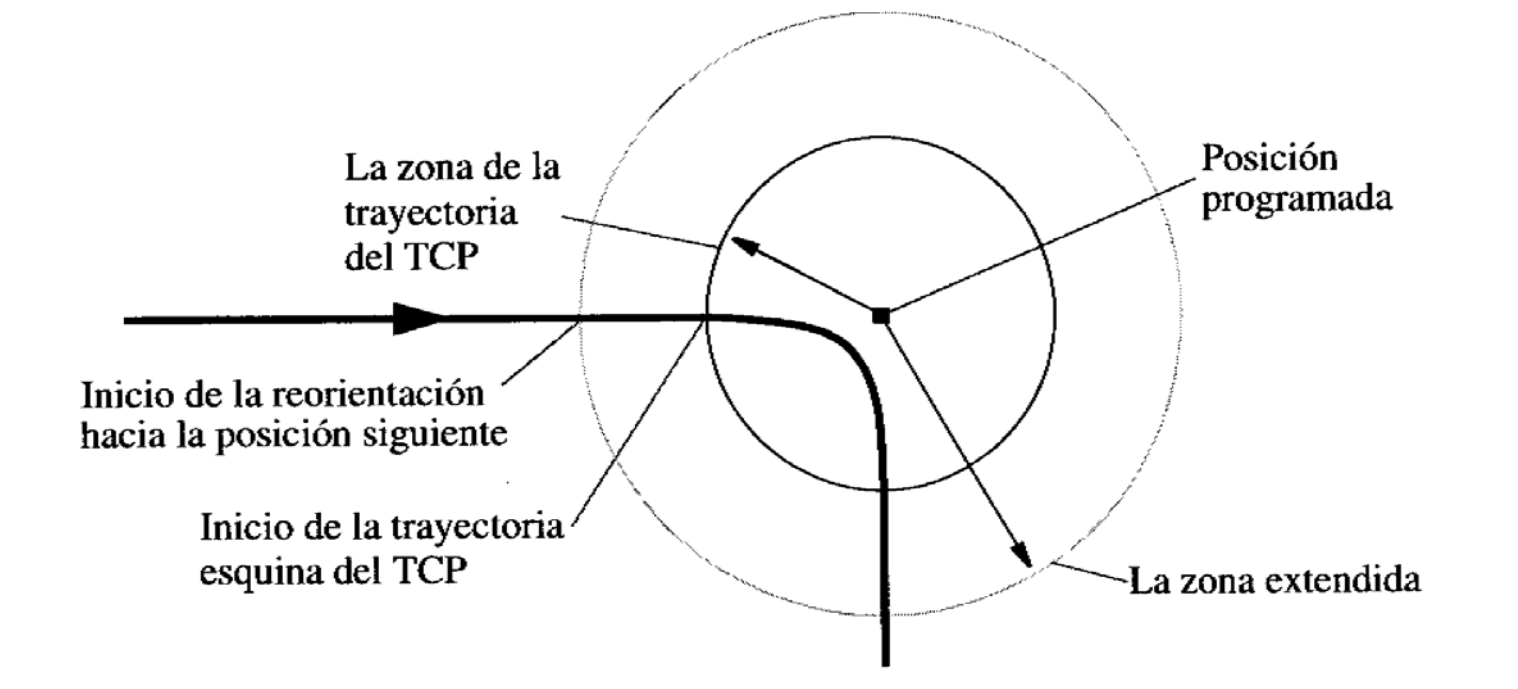

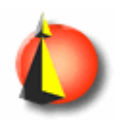

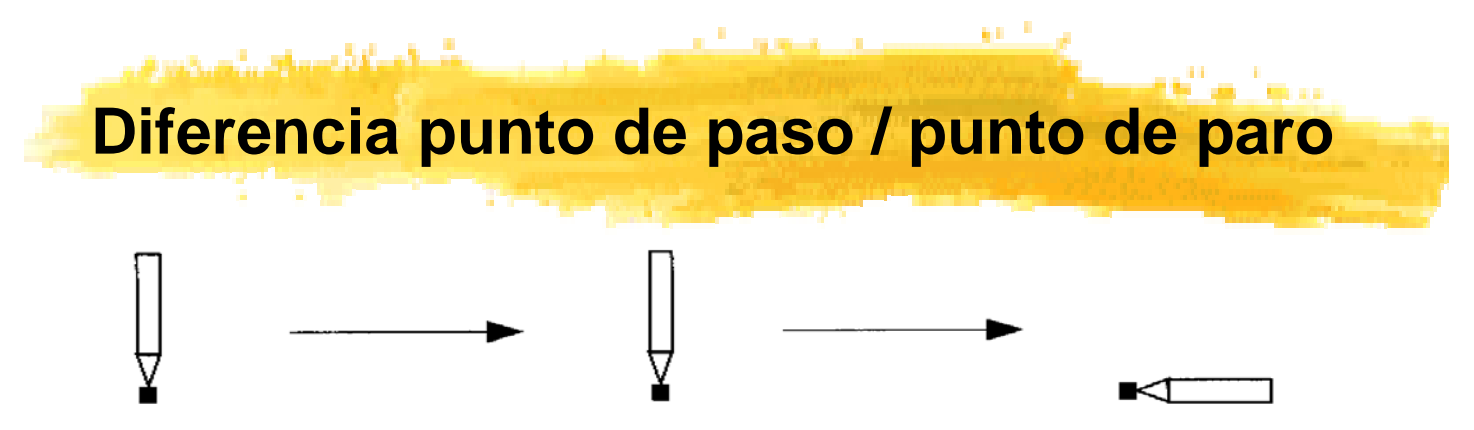

Figura 2 Tres posiciones han sido programadas; la última con una orientación de herramienta diferente.

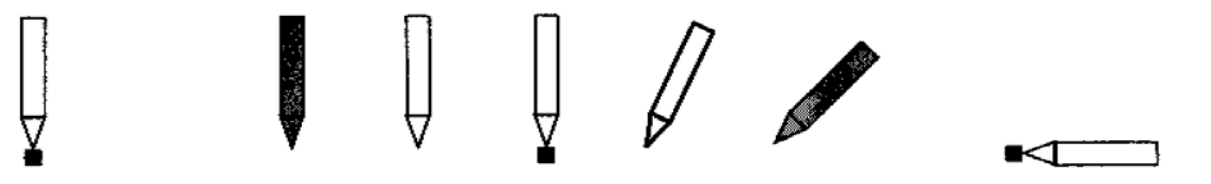

Figura 3 Si todas las posiciones fueran puntos de paro, la ejecución del programa tendría este aspecto.

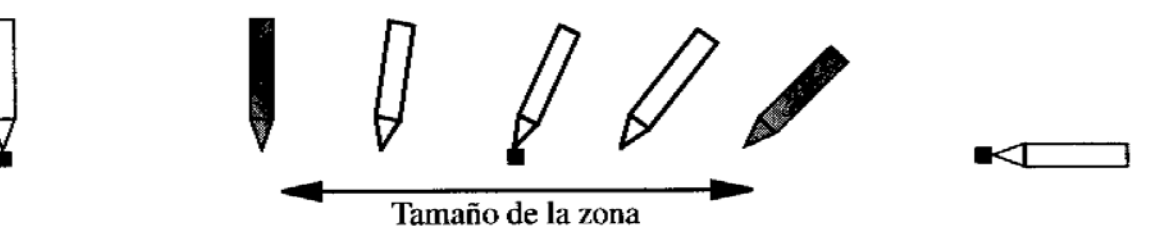

Figura 4 Si la posición del medio fuera un punto de paso, la ejecución del programa tendría este aspecto

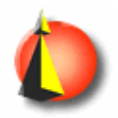

# أأنسب والمتحدث والمستعدد **Variables y expresiones en RAPID (VI)**

### **TIPOS DE DATOS PROPIOS DEL MANEJO DEL ROBOT (cont)**

**ToolData:** herramienta utilizada por el robot. Se especifica tanto la geometría (sistema de coordenadas de la herramienta) como la carga (peso, centro de gravedad y momentos de inercia).

**LoadData:** pieza manipulada por el robot. Se especifican el peso, el centro de gravedad y los momentos de inercia.

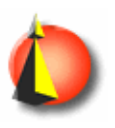

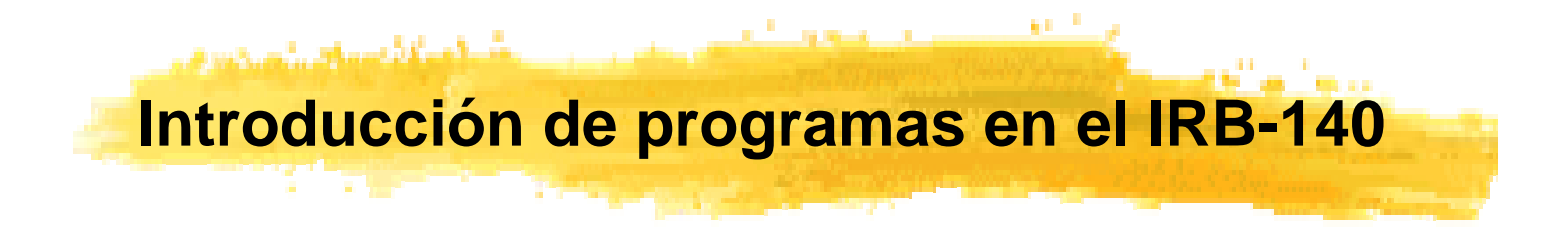

### **DOS POSIBILIDADES**

•Programación desde la paleta de programación.

- •Se lleva al robot a las posiciones deseadas manualmente (haciendo uso del joystick).
- •Se crea una instrucción de programa para cada posición indicada manualmente, especificando velocidad, precisión, etc.
- •Se añaden las instrucciones necesarias: control de E/S, etc.
- •Ventajas: no requiere ningún cálculo, pocas posibilidades de error.

•Escritura del programa en PC y transferencia al robot vía disquete.

•Las posiciones se calculan analíticamente; con estos datos se escribe un programa utilizando el lenguaje RAPID.

•Ventajas: facilidad para introducir modificaciones o revisar.

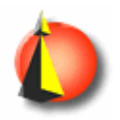

#### ati a leo **Programación desde la paleta (I)**

ALC: Y

د دارد دارد باشگاه باشده باشده باشد.

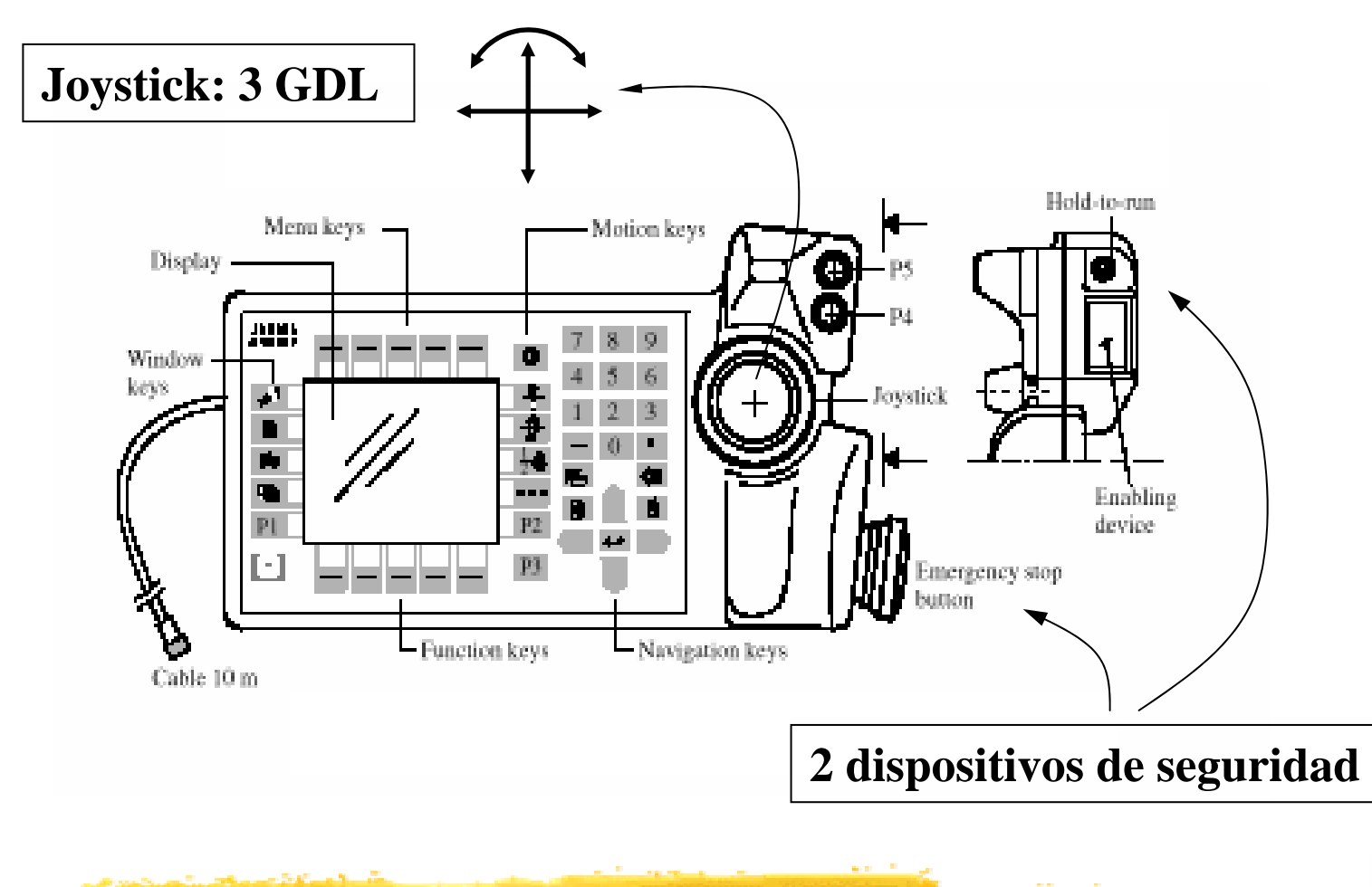

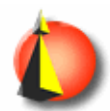

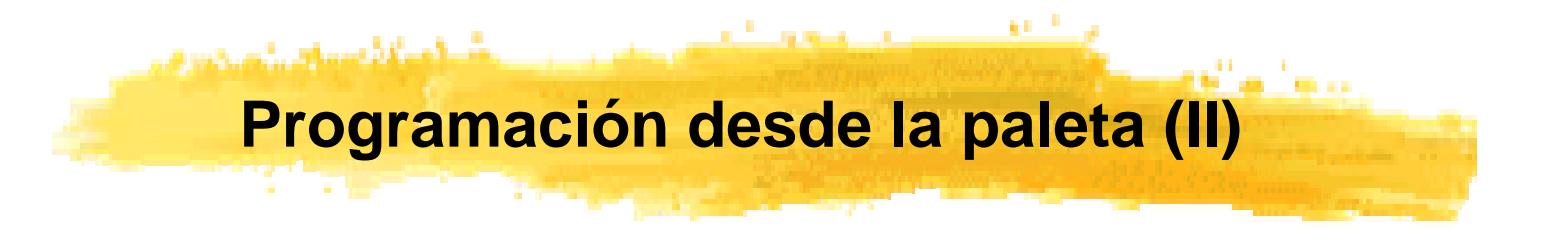

### **Varias posibilidades para mover el robot con el joystick:**

•Introduciendo traslaciones a lo largo de 3 ejes y giros sobre 3 ejes (cada eje se maneja con un grado de libertad del joystick).

•respecto del sistema de coordenadas de la base del robot.

•respecto del sistema de coordenadas de la herramienta u otro.

•Actuando directamente sobre las articulaciones del robot (máximo sobre 3 de los ejes simultáneamente).

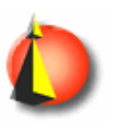

# **Programación desde PC (I)**

antin'i Samuel

### **Cabecera de un programa RAPID:**

وأشاهد والمستندر والمستحقق والمتعادل والمتحدث

**%%%**

**VERSION:1**

**LANGUAGE:ENGLISH**

**%%%**

### **Código del programa, siempre estructurado en módulos:**

**MODULE carga\_CNC**

**...Cuerpo del programa**

**...**

**ENDMODULE**

*Por ejemplo, en este módulo se incluirían todos los datos e instrucciones correspondientes a la carga de una pieza en una máquina CNC.*

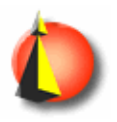

# **Programación desde PC (II)**

athi a i sco

المطور بالمشاهكة سيافات

#### **Dentro de un módulo: declaraciones de datos y procedimientos (rutinas):**

```
MODULE carga_CNC
    VAR pos posic1 := [100, 200, 300]
;
   VAR pos posic2 := [200, 200, 100];...
   PROC rutina1... instrucciones ...ENDPROCPROC rutina2... Instrucciones ...ENDPROC
```
**ENDMODULE**

*NOTA: Siempre debe existir la rutina main() que llama a las demás.*

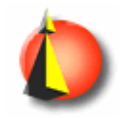

**Ejemplo de programa completo (I)**

**%%%**

**VERSION:1**

**...**

**LANGUAGE:ENGLISH**

**%%%** 

**MODULE movimiento\_y\_agarre**

بمساوي والمشاهدة فاستاد والمتحدم

**!posición pedida: x=100, y=200, z=300 CONST pos posic1 := [100, 200, 300];**

**!orientación pedida, igual a la de la base del robot CONST orientori1 := [1, 0, 0, 0];**

**!configuración: cuadrantes 0, 0 y -1 CONST confdataconfig1 := [0, 0, -1, 1];**

**! ejes externos: el valor 9E9 indica que no existen CONST extjoint ejes1 := [9E9, 9E9, 9E9, 9E9, 9E9, 9E9];**

**!el objetivo para el robot incluye todos los datos: CONST robtarget rob1 := [posic1, ori1, config1, ejes1];**

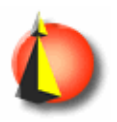

## المدير من المؤلفة في المناصل الم **Ejemplo de programa completo (II)**

```
PROC main()
```
**...**

**! Espera a que la señal digital di5 esté activada ! (espera a tener una pieza disponible) WaitDIdi5, 1;**

**! Se mueve a la posición programada el línea recta ! Se supone definida la herramienta tool1 MoveL rob1, v200, fine, tool1;**

**! Activa la señal digital do3 ! (activa la pinza del robot) Set do3;**

**ENDPROC**

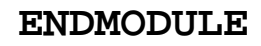

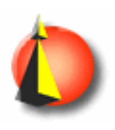